# **Release Notes für fn2Web Release 2.04.06**

# **Update 2.04.06.012 vom 13.01.2021**

- [#6319:](https://tickets.ihb-eg.de/issues/6319) Trotz erfolgreichem Vorgang wurde eine Fehlermeldung beim Hinzufügen von Modulprüfungen zu Lehrveranstaltungen in FN2LM angezeigt.
- [#6324:](https://tickets.ihb-eg.de/issues/6324) Wird bei Ändern eines Teilnehmers eine nicht zur Note passende Prüfbemerkung in einer Teilnehmerliste bei den zentralen Prüfungen in FN2LM eingetragen, wird diese nun korrigiert und rot markiert in der Teilnehmer-Tabelle angezeigt.
- [#6347](https://tickets.ihb-eg.de/issues/6347)[/#6381:](https://tickets.ihb-eg.de/issues/6381) Es werden beim CSV-Import in FN2LM bei der Einstellung "nur Fehlermeldungen an den Client schicken" jetzt alle Fehlermeldungen an den Client geschickt.
- [#6361:](https://tickets.ihb-eg.de/issues/6361) Studfächer und Fakultäten können nun gleichzeitig zugordnet werden.
- [#6395:](https://tickets.ihb-eg.de/issues/6395) Bei gleichzeitiger Anmeldung in zwei unterschiedlichen Fachgruppen innerhalb eines Studienabschnittes konnte es zu einem Fehler kommen.
- [#6422:](https://tickets.ihb-eg.de/issues/6422) Wenn die Sprache in FN2SSS auf Englisch gestellt war, wurden bei den Studentendaten falsche Bezeichnungen für die Studiengänge angezeigt.
- [#6425:](https://tickets.ihb-eg.de/issues/6425) Das Ticket ist der Einstieg für eine detailierte Rechtevergabe im FN2LM. Bitte dringend das zugehörige SQL-Statement beachten. Für den Einsatz muss die Rolle 2 bzw. 100 aufgeteilt werden.
- Die Überprüfung des Volumens von Studienabschnitten bezüglich der Fachgruppenbelegung wurde überarbeitet.

# **Update 2.04.06.011 vom 21.12.2020**

[#6414,](https://tickets.ihb-eg.de/issues/6414) [#6415,](https://tickets.ihb-eg.de/issues/6415) [#6419](https://tickets.ihb-eg.de/issues/6419): FN2SSS An- und Abmeldung und Aktuelles. Es konnte der Baum nicht aufgeklappt werden - Fehler von Problem mit css-Klasse closed behoben.

# **Update 2.04.06.010 vom 18.12.2020**

- [#5590:](https://tickets.ihb-eg.de/issues/5590) FN2SSS Datenblatt Druck bestandener Module: Für den Fall, dass nur ein bestandenes Modul gedruckt wird, wird ein Text mit ausgegeben dass es sich lediglich um einen Auszug aus den Studienleistungen handelt
- [#6251:](https://tickets.ihb-eg.de/issues/6251) FN2LM Fehler bei PDF erzeugen für dezentrale Teilnehmer wurde behoben
- [#6329:](https://tickets.ihb-eg.de/issues/6329) FN2LM, FN2PA und FN2MOD2: Refactoring der CSS-Klassen für die verschiedenen Anzeigemöglichkeiten der Infobox. Genaue Informationen stehen im Wiki unter folgendem Link: <https://wiki.ihb-eg.de/doku.php/infobox/start>
- [#6347:](https://tickets.ihb-eg.de/issues/6347) FN2LM PrfZentral CSV-Import: Wird der CSV-Import erfolgreich abgeschlossen, erscheint lediglich eine Information über den Erfolg der Aktion und keine Tabelle mehr. Sind fehlerhafte Daten in der CSV-Datei, kommt nun eine entsprechende Meldung im Fenster inkl. einer tabellarischen Darstellung der fehlerhaften Datensätze.

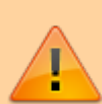

Um diese Funktion zu nutzen muss in der context.xml des Servers der InitParameter <Parameter description="CSVUploadNurFehlermeldungen"

name="FN2XML.NUR\_FEHLERMELDUNG" value="true"/> gesetzt werden. In der Datei prfZentral\_de.properties in FN2LM muss der folgende Text ergänzt werden: Import ausgefuehrt fehlerhaft=Die Daten wurden an den Server & uuml; bermittelt,

konnten jedoch nicht vollst&auml:ndig verarbeitet werden.

- [#6381:](https://tickets.ihb-eg.de/issues/6381) FN2LM Fehler beim Importieren von CSV Dateien unter zentralen Teilnehmer wurde behoben, sowie das Ausblenden der CSV-Importbox wenn die Teilnehmerliste nicht geladen wurde.
- [#6398:](https://tickets.ihb-eg.de/issues/6398) FN2SSS Prüfungsan- / abmeldung: Nach dem Abschicken des Prüfungskorbs wird der Text 'Schritt 3 von 4: …' ausgeblendet und erst nach dem Klicken des Weiter-Buttons wieder angezeigt
- [#6403:](https://tickets.ihb-eg.de/issues/6403) FN2PA: Diploma Supplement kann wieder für einfache Zeugnisse gedruckt werden.
- [#6407:](https://tickets.ihb-eg.de/issues/6407) FN2LM In der Noteneingabe zentral fehlten Prüfungstermine. Ist jetzt gefixt
- [#6409:](https://tickets.ihb-eg.de/issues/6409) FN2LM Beim Erstellen neuer Prüfungen wurde das Beginn-Datum der Abmeldefrist nicht gefüllt. Bug wurde behoben.
- [#6411:](https://tickets.ihb-eg.de/issues/6411) FN2SSS: In den wwwMeldungen der Studierendenschnittstelle wurden geordnete und ungeordnete Listen nicht korrekt angezeigt. Fehler wurde per css behoben.
- Die SAP MaxDB wird wieder unterstützt.

### **Update 2.04.06.009 vom 07.12.2020**

- $*$  [#6219](https://tickets.ihb-eg.de/issues/6219) und [#6373:](https://tickets.ihb-eg.de/issues/6373) Von Seiten fn2Webs werden ab jetzt alle mit prfstd.prfang = 0 belegten Prfstds als lehrveranstaltungsgebunden betrachtet.
- [#6314](https://tickets.ihb-eg.de/issues/6314) und [#6242:](https://tickets.ihb-eg.de/issues/6242) Ein Fehler in einer Abfrage in FN2SSS hat verhindert, dass Prüfungen ohne Teilprüfteile in den Warenkorb gelegt werden konnten.
- [#6393:](https://tickets.ihb-eg.de/issues/6393) Im Zuge von [#6314](https://tickets.ihb-eg.de/issues/6314) und [#6242](https://tickets.ihb-eg.de/issues/6242) wurde ein Fehler eingebaut, der die Auswahl von dezentralen Prüfungen in FN2SSS verhinderte.

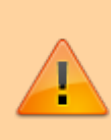

Nochmals zur Information, für jene die das Release bereits in einer früheren Version eingespielt haben: Mit diesem Release werden beim Einloggen die Einstellungen bei Personsrolle in FN2META überprüft, wenn Prüfende sich nicht einloggen können, bitte in der Tabelle personrolle folgende Felder überprüfen: aktiv, von und bis. Aktiv sollte auf 1 stehen, von ein Datum in der Vergangenheit und bis am Besten 9999-12-31.

#### **Update 2.04.06.008 vom 04.12.2020**

- [#6288:](https://tickets.ihb-eg.de/issues/6288) Die Sortierung für zu LVs zugewiesenen ModulLvs in FN2LM wurde überarbeitet.
- [#6319:](https://tickets.ihb-eg.de/issues/6319) Ein Anzeigefehler nach dem hinzufügen von POs zu einer LV in FN2LM wurde behoben.
- [#6327:](https://tickets.ihb-eg.de/issues/6327) Bei der Teilnehmerliste von zentralen Prüfungen in FN2LM kann nun die ID der Prüfung ausgeblendet werden hierzu muss in der Datei …/webapps/WEB-INF/web.xml ein neuer init-Parameter 'PRF\_ZENTRAL\_TABLE\_SHOW\_PRFID' mit dem Wert 'false' eingepflegt werden:

```
 <init-param>
     <description>Schalter um PrüfungsId in Tabelle Prf Zentral aus- / bzw.
Einzublenden</description>
     <param-name>PRF_ZENTRAL_TABLE_SHOW_PRFID</param-name>
     <param-value>???</param-value>
```

```
 </init-param>
```
- [#6342:](https://tickets.ihb-eg.de/issues/6342) Wird in der Teilnehmer-Tabelle der zentralen Prüfungen in FN2LM das Feld 'Versuch' angezeigt, wird dieser nun auch als inaktiver Input im Bearbeiten-Fenster angezeigt.
- [#6352:](https://tickets.ihb-eg.de/issues/6352) Beim Klausur-Upload in FN2LM wird die Anzahl der bereits hochgeladenen Dateien nun schon bei den Prüfungsangeboten angezeigt.
- [#6353:](https://tickets.ihb-eg.de/issues/6353) Ein Fehler in der Datenbankabfrage hat unter bestimmten Umständen zu viele Teilprüfungsgruppen für den Klausur-Upload geliefert.
- [#6346:](https://tickets.ihb-eg.de/issues/6346) Über den optionalen Parameter 'FN2.LISTE\_SEMESTER\_MIN\_ID' kann nun eine Grenze für die Semesterauswahl hinterlegt werden. Infos zum Parameter im können im [Ticket](https://tickets.ihb-eg.de/issues/6346) gefunden werden. Bei Fragen bitte an Herrn Düsel wenden.
- [#6378:](https://tickets.ihb-eg.de/issues/6378) FN2LM: LV-Teilnehmer hinzufügen erzeugt Fehler bei der Anzeige, dass es geklappt hat. Teilnehmer werden aber hinzugefügt.
- [#6383:](https://tickets.ihb-eg.de/issues/6383) FN2LM: Fehler beim Löschen von Teilnehmern bei dezentralen Prüfungen.

### **Update 2.04.06.007 vom 30.11.2020**

- [#6331:](https://tickets.ihb-eg.de/issues/6331) Bei den zentralen Prüfungen in FN2LM wird der Fokus bei der Auswahl von Teilnehmern nun auf das ganze Fenster und nicht nur auf die Note gelegt.
- [#6314](https://tickets.ihb-eg.de/issues/6314) und [#6242:](https://tickets.ihb-eg.de/issues/6242) Prüfer und Teilprüfungsteile werden nun bei der An- und Abmeldung korrekt verarbeitet.
- [#6361:](https://tickets.ihb-eg.de/issues/6361) Ein Fehler verhinderte, dass die Felder studfachberechtigung und fakberechtigung gleichzeitig gesetzt werden konnten.

# **Update 2.04.06.006 vom 27.11.2020**

- [#0432:](https://tickets.ihb-eg.de/issues/0432) Das automatische Löschen von alten Sessions kann nun täglich zu einer bestimmten Zeit gestartet werden. Infos zu den zugehörigen Parametern im können im [Ticket](https://tickets.ihb-eg.de/issues/0432) oder unter [Bereinigung alter Session-Einträge](https://wiki.ihb-eg.de/doku.php/fn2/bereinung_alter_session-eintraege) gefunden werden.
- [#1887:](https://tickets.ihb-eg.de/issues/1887) Anders als im Ticket beschrieben war der Parameter FN2XML.NUR\_UEBERGEBENE\_ORGEINHEIT nicht mit 'true' vorbelegt.
- [#6300:](https://tickets.ihb-eg.de/issues/6300) Teilzeitsemester u.Ä. (also Studentfach Sem.prfsem mit gebrochenen Zahlen) werden nun korrekt unterstützt.
- [#6323:](https://tickets.ihb-eg.de/issues/6323) Ein Fehler beim Ändern von Noten von Teilnehmern bei zentralen Prüfungen in FN2LM wurde behoben.
- [#6329:](https://tickets.ihb-eg.de/issues/6329) Die Positionierung und der Scrollbalken für die Infobox in FN2LM wurden angepasst.
- [#6356:](https://tickets.ihb-eg.de/issues/6356) Zugewiesene Rollen welche abgelaufen oder inaktiv sind werden nun korrekt als 'nicht aktiv' erkannt.

# **Update 2.04.06.005 vom 23.11.2020**

- [#6198:](https://tickets.ihb-eg.de/issues/6198) Bei der Anmeldung bei Wiederholungsprüfungen konnte es zu einem Fehler kommen.
- Die Anzeige bei der gleichzeitigen Auswahl von mehreren Vormodulen und/oder Ausschlüssen war fehlerhaft.

# **Update 2.04.06.004 vom 23.11.2020**

[#5922:](https://tickets.ihb-eg.de/issues/5922) Bei den dezentralen Prüfungen in FN2LM wird bei der Bearbeitung einzelner Teilnehmer nun auch die ECTS-Vorgabe angezeigt, wenn diese in der Tabelle steht. Bitte hierzu die SQL-

#### Skripte beachten.

- [#6262:](https://tickets.ihb-eg.de/issues/6262) Bei den zentralen Prüfungen in FN2LM wurde die Anzeige zur Änderung von Logistikdaten von der jeweiligen Berechtigung (TpgOrgeinheit/Logistik) abhängig gemacht.
- [#6291](https://tickets.ihb-eg.de/issues/6291) und [#6305:](https://tickets.ihb-eg.de/issues/6305) Mit Version 2.04.06.000 wurden einige Fehler beim Erstellen des XMLs von Zeugnissen und Datenblättern eingführt, die nun wieder entfernt wurden.
- Die gewichtete Berechnung der Durchschnittsnote wurde korrigiert.

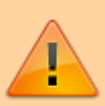

Falls der Server nicht starten sollte, kann versucht werden ein XML-Tag 'absoluteordering' in …/webapps/FN2AUTH/WEB-INF/web.xml ein zu fügen (auf gleicher Ebene wie dem <display-name>): Zum Beispiel

<display-name>FN2AUTH</display-name> <absolute-ordering/>

### **Update 2.04.06.003 vom 17.11.2020**

- [#6284:](https://tickets.ihb-eg.de/issues/6284) Die Berechnung der gesammten Abmeldungen war bzgl. Annulierungen noch immer fehlerhaft.
- [#6288:](https://tickets.ihb-eg.de/issues/6288) Die Sortierung von LVs zugeordneten ModulLvs in FN2LM wurde angepasst. Es wird nun nach der Modul-KurzBez sortiert.
- [#6291:](https://tickets.ihb-eg.de/issues/6291) Die Felder 'xThema' und 'xDathema' wurden seit Version 2.04.06.000 im XML für den Zeugnisdruck falsch erstellt.

Der Pfad-Suffix für den Klausur-Upload in FN2LM wurde nocheinmal angepasst. Benutzt wird nun ein Parameter

<Parameter description="Suffix fuer den Pfad von FileUploads in FN2LM" name="FN2LM.UPLOAD\_SUFFIX" value=""/>

in …/config/context.xml. (Sollte zur Zeit nur die Universität Flensburg betreffen)

#### **Update 2.04.06.002 vom 13.11.2020**

[#2213](https://tickets.ihb-eg.de/issues/2213) & [#6246](https://tickets.ihb-eg.de/issues/6246):In FN2LM können nun alle Termine eines Semesters gleichzeitig angepasst/überschrieben werden

Hierzu muss die Datei …/webapps/FN2LM/WEB-INF/classes/de/ihb/flexnow/lm/properties lv\_de.properties um folgenden Eintrag ergänzt werden:

setzenFristenSemesterGanz = Fristen für das ganze Semester setzen. <span style="color: red">ACHTUNG! Bestehende Fristen werden

#### überschrieben!</span>

- [#6017:](https://tickets.ihb-eg.de/issues/6017) In FN2PA wird bei Zeugnissen Diploma Supplements und einfachen Zeugnissen nun statt der Prüfungsordnungs-ID die Bezeichnung der Prüfungsordnung in der Tabelle agezeigt.
- [#6242:](https://tickets.ihb-eg.de/issues/6242) In FN2SSS wurde ein Fehler bei der Prüfungsanmeldung behoben.
- [#6250:](https://tickets.ihb-eg.de/issues/6250) Beim Druck von Datenblättern über das PA-Modul war eine bestimmte Kombination an Einstellungs-Parametern nicht ordentlich umgesetzt.
- [#6268:](https://tickets.ihb-eg.de/issues/6268) Wenn in FN2LM Katalogversionen zu LVs hinzugefügt wurden, konnte das zu falschen Fehlermeldungen führen.
- Bei der Anmeldung zu LV-gebundenen Prüfungen wurden einige Schönheitsfehler in der Präsentation entfernt.
- Aufgrund eines Fehlers beim Erstellen der zip-Dateien konnten diese nicht von allen Entpackern gelesen werden.
- Der Speicherpfad für Klausur-Upload (Flensburg) wird im Suffix nun auch über FN2SSS.UPLOAD\_SUFFIX in context.xml gesteuert.

**ACHTUNG: Der Parameter wurde im Update 2.04.06.003 noch einmal geändert!** Das betrifft zur Zeit nur die Universität Flensburg: Bitte den Init-Parameter 'UPLOAD\_SUFFIX' aus …/FN2-Webapps/Konfigurationsdateien/FN2LM/WEB-INF/web.xml entfernen und statt dessen in …/config/context.xml einen Parameter

<Parameter description="Suffix fuer den Pfad von FileUploads in der SSS" name="FN2SSS.UPLOAD\_SUFFIX" value=""/>

mit dem gewünschten Pfad-Suffix im value anlegen.

# **Update 2.04.06.001 vom 06.11.2020**

• [#6249:](https://tickets.ihb-eg.de/issues/6249) Die rollenspezifische Anpassung der Navigationsmenüs wurde versehentlich mit dem neuen Release 2.04.06 deaktiviert und nun wieder hergestellt.

# **Release 2.04.06.000 vom 29.10.2020**

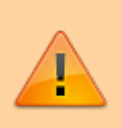

Mit diesem Release werden beim Einloggen die Einstellungen bei Personsrolle in FN2META überprüft, wenn Prüfende sich nicht einloggen können, bitte in der Tabelle personrolle folgende Felder überprüfen: aktiv, von und bis. Aktiv sollte auf 1 stehen, von ein Datum in der Vergangenheit und bis am Besten 9999-12-31.

[#0128:](https://tickets.ihb-eg.de/issues/0128) Lehrveranstaltungen können ab jetzt von abstrakten Modullehrveranstaltungen angelegt und beliebigen Modullehrveranstaltungen, die diese LV bedienen, zugeordnet werden. Hierfür werden folgende Einträge in der Datei lv\_de.properties benötigt:

#### #128 - 28.05.2020 lv\_modullv\_tabelle\_titel=Aktuelle Zuordnungen zur Modul-LV lv modullv info=Auf dieser Seite können Sie die Zuordnungen zu Modul-Lvs einsehen, Zuordnungen löschen oder neue Zuordnungen hinzufügen. lv\_modullv\_delete\_erfolgreich=Zuordnung zu Modul-Lv wurde erfolgreich gelöscht. lv modullv add erfolgreich=Zuordnung zu Modul-Lv wurde erfolgreich hinzugefügt. lv modullv suche erfolgreich=Die Suche war erfolgreich. Die

Ergebnisse werden Ihnen in der Tabelle angezeigt.

[#0432:](https://tickets.ihb-eg.de/issues/0432) Alte Session-Einträge werden automatisch entfernt wenn sich ein Nutzer anmeldet.

Um diese Funktion nutzen zu können muss in der context.xml ein Parameter 'FN2RBAC.MINDESTALTER\_ZUM\_LOESCHEN\_VON\_SESSIONS' angelegt werden:

<Parameter description="Mindestalter von Sessions ab dem gelöscht wird in Semestern. Default = -1, keine Löschung" name="FN2RBAC.MINDESTALTER\_ZUM\_LOESCHEN\_VON\_SESSIONS" value="-1"/>

- [#1577:](https://tickets.ihb-eg.de/issues/1577) Für jede Orgeinheit kann ein Default-Modultyp festgelegt werden, der einem neuen Studienmodul zugewiesen wird.
- [#2323:](https://tickets.ihb-eg.de/issues/2323) Lehrstühle können Studenten nun auch in zentralen Prüfungen anmelden.
- [#2365:](https://tickets.ihb-eg.de/issues/2365) ModulLVs bei LVs und Terminen implementiert.
- [#2675:](https://tickets.ihb-eg.de/issues/2675) Neuanlage von LVs über Module.
- [#3995:](https://tickets.ihb-eg.de/issues/3995) In einigen Fällen wurden Lehrveranstaltungen fälschlicher Weise bei den Studierendendaten angezeigt obwohl keine Separate Meldung erfolgte.
- [#4468:](https://tickets.ihb-eg.de/issues/4468) Funktion 'Modulteilnehmer' von FN2Web in FN2LM überführt. Eine genauere Beschreibung ist im Ticket zu finden.

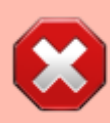

Diese Funktion wird vorraussichtlich nur von der JLU Gießen verwendet. Um den Menüpunkt aus zu blenden muss in …/webapps/FN2LM/WEB-INF/web.xml der Parameter 'NAV CONFIG' um 'modulteilnehmer' ergänzt werden.

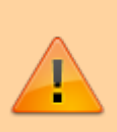

Um die Funktion zu nutzen muss in …/webapps/FN2LM/WEB-INF/web.xml der Parameter 'RB.MODULTEILNEHMER' eingetragen werden:

<init-param>

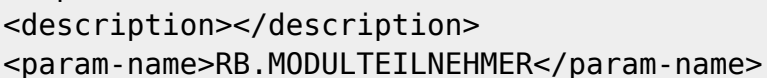

 $<$ param $-$ 

value>de.ihb.flexnow.lm.properties.modulteilnehmer</param-value> </init-param>

Außerdem muss die Datei 'modulteilnehmer\_de.properties' aus …/FN2- Webapps/Konfigurationsdateien/FN2LM/WEB-INF/classes/de/ihb/flexnow/lm/properties (im git Repository) nach …/webapps/FN2LM/WEB-INF/classes/de/ihb/flexnow/lm/properties kopiert werden. Die Datei …/webapps/FN2LM/WEB-

INF/classes/de/ihb/flexnow/lm/properties/navigation\_de.properties muss um die Einträge

Modulteilnehmer=Modulteilnehmer modulteilnehmer\_start=<p>Hier können Sie Teilnehmer zu ausgewählten Modulen einsehen und bearbeiten</p>

ergänzt werden.

- [#4741:](https://tickets.ihb-eg.de/issues/4741) Die fehlerhafte Darstellung von Texten im mhbvergleich.xml wurde korrigiert.
- [#4910:](https://tickets.ihb-eg.de/issues/4910) Analog zu Vorleistungsmodulen können in FN2MOD2 nun auch Ausschlussmodule angegeben werden.
- [#5323:](https://tickets.ihb-eg.de/issues/5323) Die Teilnehmerverwaltung für zentrale Prüfungen in FN2LM wurde erweitert (TN an- /abmelden von ZPs).
- [#5877:](https://tickets.ihb-eg.de/issues/5877) Bei ModulLvs kann das Attribut 'LvExporttyp' gesetzt werden, welches beim Export nach HIO ausgewertet wird.
- [#5926:](https://tickets.ihb-eg.de/issues/5926) Anpassung des Dateinamens beim Druck eines Modulhandbuchvergleichs.
- [#6019:](https://tickets.ihb-eg.de/issues/6019) Die Sortierung der ModulLv-Lehrformen erfolgt nun immer alphabetisch.
- [#6157:](https://tickets.ihb-eg.de/issues/6157) Beim Massen-Download von abgegebenen Arbeiten über FN2LM wird eine CSV-Datei mit konfigurierbaren Meta-Informationen im Zip-File mit geliefert.

Die Datei …/webapps/FN2XML/WEB-INF/hibernatecfg.xml muss um folgende Zeilen ergänzt werden:

```
\leq! - - 24.08.2020 - - >
 <mapping resource="de/ihb/flexnow/kogen/Semesterart.hbm.xml"/>
\langle!-- 21.10.2020 -->
 <mapping resource="de/ihb/flexnow/kogen/LvExporttyp.hbm.xml"/>
```
Bitte auch die veröffentlichten SQL-Skripte beachten!

Bei einem Update von einer älteren Version aus bitte auch die vorhergehenden Patchnotes bis Version 2.04.05.030 beachten. Die Patchnotes können entweder in der Datei "ReleaseUndPatchNotes2.04.05.md" oder unter

<https://wiki.ihb-eg.de/doku.php/releasenotes/fn2web2.04.05>gefunden werden.

From: <https://wiki.ihb-eg.de/>- **FlexWiki**

Permanent link: **<https://wiki.ihb-eg.de/doku.php/releasenotes/fn2web2.04.06?rev=1610613022>**

Last update: **2021/01/14 09:30**

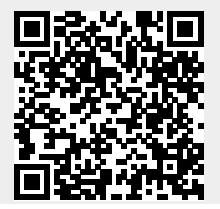